#### almlu **CISCO**

# Cisco Wireless IP-telefonid 8821 ja 8821-EX Kiirjuhend

## Teie telefon

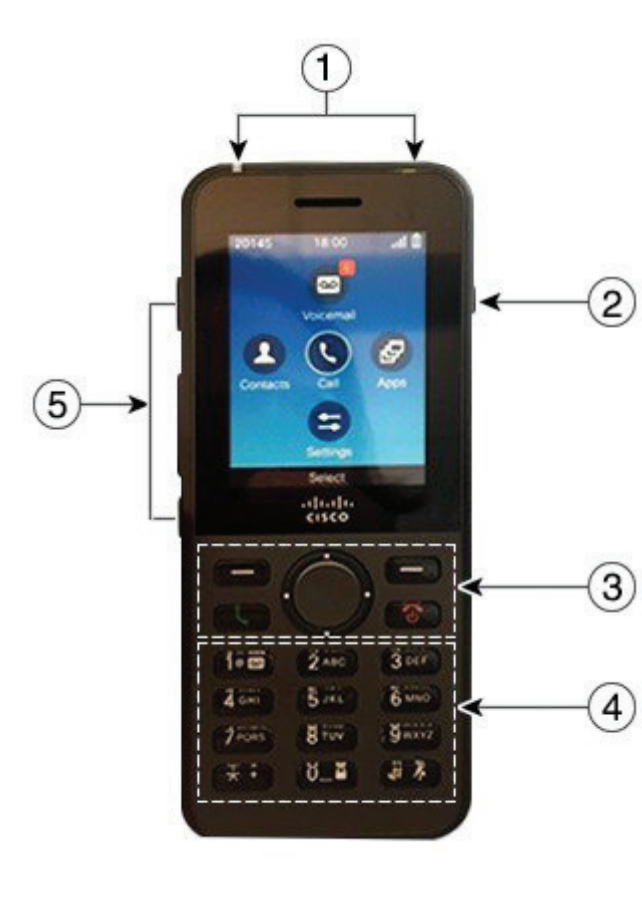

Telefoni sisselülitamine

Telefoni väljalülitamine

**2.** Vajutage **Väljalülitamine**.

**1.** Sisestage telefoninumber. **2.** Vajutage **Vasta/Saada** .

Kõnele vastamine

Kõne ootelepanek

Vajutage **Vasta** või **Vasta/Saada** .

**Helistamine** 

**1.** Vajutage 4 sekundit **Toide/Lõpeta kõne** .

Vajutage pikalt **Toide/Lõpeta kõne** LED-tuli.

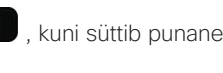

#### **1.** Minge rakendusse **Telefon**.

**2.** Vajutage **Rohkem** ja valige **Suuna**.

Kõnesuunamine teisele inimesele

- **3.** Sisestage number, millele helistada, või valige kirje kõnelogist.
- **4.** Vajutage **Suuna**.

### Teiseisiku lisamine kõnesse

- **1.** Minge rakendusse **Telefon**.
- **2.** Vajutage **Rohkem** ja valige **Konverents**.
- **3.** Sooritage üks järgmistest toimingutest:
	- • valige number ja oodake, kuni kõnele vastatakse;
	- • valige kirje kõnelogist ja oodake, kuni kõnele vastatakse;
	- • valige teine sissetulev kõne samal liinil;
	- • vajutage parempoolset navigeerimisklahvi, valige liin ja valige sissetulev kõne sellel liinil.
- **4.** Vajutage **Ühenda**.

## Heli vaigistamine

- **1.** Vajutage nuppu **Hääletu** .
- **2.** Vaigistuse väljalülitamiseks vajutage uuesti nuppu **Hääletu**.

## Helistamine peakomplekti abil

- **1.** Minge rakendusse **Telefon**.
- **2.** Valige liin.
- **3.** Sisestage telefoninumber.
- **4.** Vajutage **Vasta/Saada** .
- **1.** Märgutuli (LED) ja peakomplekti port
- **2.** Kõlari nupp
- **3.** Tarkvaraklahvide nupud, navigeerimisklaster ja kõnejuhtimise nupud
- **4.** Nupustik
- **5.** Vasakpoolsed nupud

# **1.** Minge rakendusse **Telefon**.

**2.** Vajutage **Ootele**.

# Viimaste kõnede kuvamine

- **1.** Minge rakendusse **Kõnelogi**.
- **2.** Valige **Viimatised**.
- **3.** Valige liin või **Kogu kõnelogi**.

# Cisco Wireless IP-telefonid 8821 ja 8821-EX Kiirjuhend

#### Telefoni kõlari kasutamine helistamise ajal

- **1.** Kõlari aktiveerimiseks vaiutage pikalt
- **2.** Valige telefoninumber.
- **3.** Helistamiseks vajutage **Vasta/Saada** .
- **4.** Kõlarirežiimi väljalülitamiseks vajutage uuesti pikalt .

#### Juurdepääs kõneposti teenusele

- Vajutage pikalt nuppu **Üks (1) 1<sup>00</sup>**
- **2.** Järgige juhiseid.

#### Kõnede telefonistedastamine

- **1.** Minge rakendusse **Telefon**.
- **2.** Valige liin.
- **3.** Vajutage **Rohkem** ja valige **Edasta kõik**.
- **4.** Sisestage number, mis kõned vastu võtab, või valige kirje kõnelogist.

#### Kõnede telefonist edastamise väljalülitamine

- **1.** Minge rakendusse **Telefon**.
- **2.** Valige edastatud liin.
- **3.** Vajutage **Rohkem <sup>000</sup> ja valige <b>Edastamine välja lülitatud**.

#### Helina helitugevusereguleerimine

Helina helitugevuse reguleerimiseks vajutage nuppu **Helitugevus i** 

#### Helina tooni muutmine

- **1.** Minge rakendusse **Seaded**.
- **2.** Valige **Telefoni seaded > Helid > Helina toon**
- **3.** Valige liin.
- **4.** Tõstke helina toon esile.
- **5.** Helina tooni kuulamiseks vajutage **Esita**.
- **6.** Helina tooni kasutamiseks vajutage **Vali**.

#### Ekraani heleduse reguleerimine

- **1.** Minge rakendusse **Seaded**.
- **2.** Valige **Telefoni seaded > Kuva > Heledus**
- **3.** Reguleerige heledust navigeerimisklastri
- nooleklahvide abil. **4.** Vajutage nuppu **Salvesta**.

#### Kirjasuuruse muutmine

- **1.** Minge rakendusse **Seaded**.
- **2.** Valige **Telefoni seaded > Kuva > Kirjasuurus**
- **3.** Valige sobiv seade.

#### Ekraani kuva ajalõpu muutmine

- **1.** Minge rakendusse **Seaded**.
- **2.** Valige **Telefoni seaded > Kuva > Puhkerežiim.**
- **3.** Valige sobiv ajaseade.

#### Aku laadimine vahelduvvooluvõrgust

- **1.** Ühendage USB-kaabel telefoni allosasse ja jälgige, et tihvtid asuksid kohakuti.
- **2.** Ühendage USB-kaabel toiteadapterisse.
- **3.** Ühendage toiteadapter vooluvõrgu pistikupesasse.

#### Kasutusjuhend

Täieliku kasutusjuhendi leiate saidilt [http://www.cisco.](http://www.cisco.com/c/en/us/support/collaboration-endpoints/unified-ip-phone-8800-series/tsd-products-support-translated-end-user-guides-list.html) [com/c/en/us/support/collaboration-endpoints/unified-ip](http://www.cisco.com/c/en/us/support/collaboration-endpoints/unified-ip-phone-8800-series/tsd-products-support-translated-end-user-guides-list.html)[phone-8800-series/tsd-products-support-translated-end](http://www.cisco.com/c/en/us/support/collaboration-endpoints/unified-ip-phone-8800-series/tsd-products-support-translated-end-user-guides-list.html)[user-guides-list.html.](http://www.cisco.com/c/en/us/support/collaboration-endpoints/unified-ip-phone-8800-series/tsd-products-support-translated-end-user-guides-list.html)

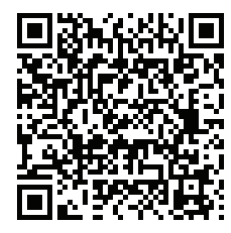

Helitugevuse muutmine kõne ajal

Kõne ajal helitugevuse reguleerimiseks vajutage nuppu

**Helitugevus üles** või alla.

Cisco ja Cisco logo on Cisco ja/või tema USA-s ja teistes riikides asuvate sidusettevõtete kaubamärgid või registreeritud kaubamärgid. Cisco kaubamärkide nimekirja vaatamiseks avage veebileht www. cisco.com/go/trademarks. Nimetatud kolmandate isikute kaubamärgid kuuluvad nende vastavatele omanikele. Sõna "partner" kasutamine ei tähenda partnerlust Cisco ja ühegi teise ettevõtte vahel. (1110R)